# **Table of Contents**

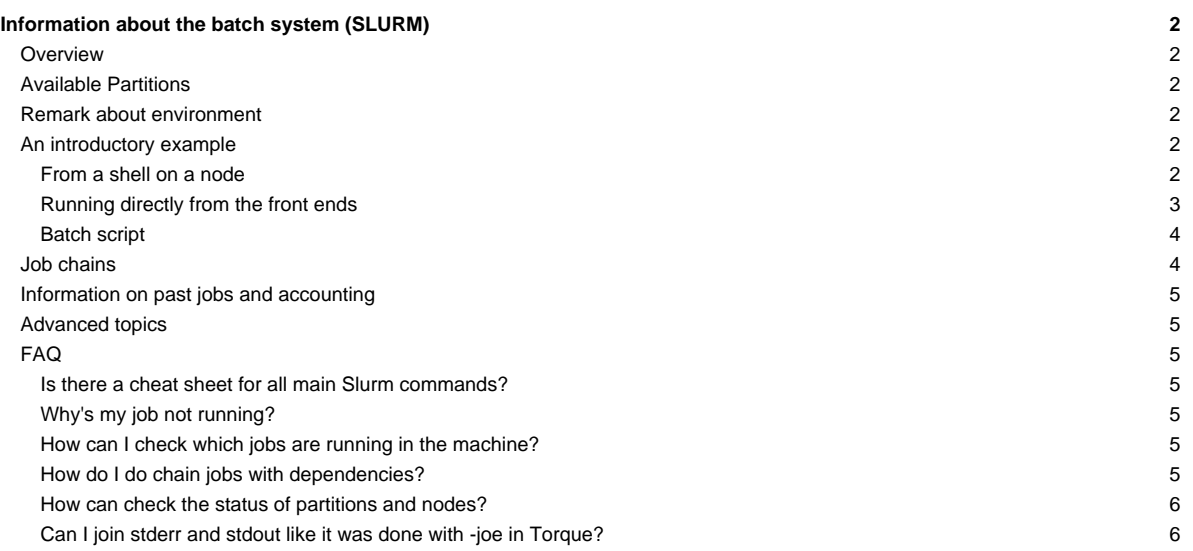

## **Information about the batch system (SLURM)**

The DEEP prototype systems are running SLURM for resource management. Documentation of Slurm can be found [?here.](https://slurm.schedmd.com/)

### **Overview**

Slurm offers interactive and batch jobs (scripts submitted into the system). The relevant commands are srun and sbatch. The srun command can be used to spawn processes (**please do not use mpiexec**), both from the frontend and from within a batch script. You can also get a shell on a node to work locally there (e.g. to compile your application natively for a special platform or module).

#### **Available Partitions**

Please note that there is no default partition configured. In order to run a job, you have to specify one of the following partitions, using the --partition=... switch:

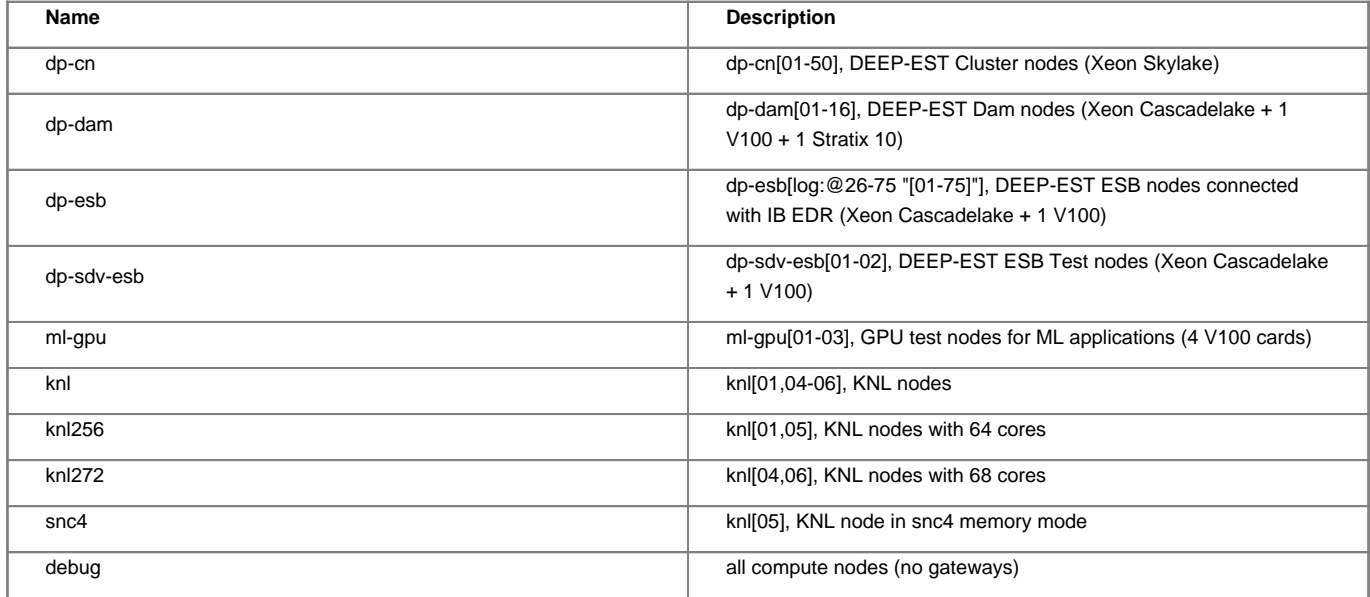

Anytime, you can list the state of the partitions with the sinfo command. The properties of a partition (.e.g. the maximum walltime) can be seen using

scontrol show partition <partition>

## **Remark about environment**

By default, Slurm passes the environment from your job submission session directly to the execution environment. Please be aware of this when running jobs with srun or when submitting scripts with sbatch. This behavior can be controlled via the --export option. Please refer to the [?Slurm](https://slurm.schedmd.com/) [documentation](https://slurm.schedmd.com/) to get more information about this.

In particular, when submitting job scripts, **it is recommended to load the necessary modules within the script and submit the script from a clean environment.**

#### **An introductory example**

Suppose you have an mpi executable named hello\_mpi. There are three ways to start the binary.

## **From a shell on a node**

If you just need one node to run your interactive session on you can simply use the srun command (without salloc), e.g.:

```
[kreutz1@deepv \sim]$ srun -A deep -N 1 -n 8 -p dp-cn -t 00:30:00 --pty --interactive bash
[kreutz1@dp-cn22 ~]$ srun -n 8 hostname
dp-cn22
```
dp-cn22 dp-cn22 dp-cn22 dp-cn22 dp-cn22 dp-cn22 dp-cn22

The environment is transported to the remote shell, no .profile, .bashrc, … are sourced (especially not the modules default from /etc/profile.d/modules.sh). As of March 2020, an account has to be specified using the --account (short -A) option, which is "deepsea" for DEEP-SEA project members. For people not included in the DEEP-SEA project, please use the "Budget" name you received along with your account creation.

Assume you would like to run an MPI task on 4 cluster nodes with 2 tasks per node. It's necessary to use salloc then:

[kreutz1@deepv Temp]\$ salloc -A deep -p dp-cn -N 4 -n 8 -t 00:30:00 srun --pty --interactive /bin/bash [kreutz1@dp-cn01 Temp]\$ srun -N 4 -n 8 ./MPI\_HelloWorld Hello World from rank 3 of 8 on dp-cn02 Hello World from rank 7 of 8 on dp-cn04 Hello World from rank 2 of 8 on dp-cn02 Hello World from rank 6 of 8 on dp-cn04 Hello World from rank 0 of 8 on dp-cn01 Hello World from rank 4 of 8 on dp-cn03 Hello World from rank 1 of 8 on dp-cn01 Hello World from rank 5 of 8 on dp-cn03

Once you get to the compute node, start your application using srun. Note that the number of tasks used is the same as specified in the initial srun command above (4 nodes with two tasks each). It's also possible to use less nodes in the srun command. So the following command would work as well:

```
[kreutz1@dp-cn01 Temp]$ srun -N 1 -n 1 ./MPI_HelloWorld
Hello World from rank 0 of 1 on dp-cn01
```
#### **Running directly from the front ends**

You can run the application directly from the frontend, bypassing the shell. Do not forget to set the correct environment for running your executable on the login node as this will be used for execution with srun.

```
[kreutz1@deepv Temp]$ ml GCC/10.3.0 ParaStationMPI/5.4.9-1
[kreutz1@deepv Temp]$ srun -A deep -p dp-cn -N 4 -n 8 -t 00:30:00 ./MPI_HelloWorld
Hello World from rank 7 of 8 on dp-cn04
Hello World from rank 3 of 8 on dp-cn02
Hello World from rank 6 of 8 on dp-cn04
Hello World from rank 2 of 8 on dp-cn02
Hello World from rank 4 of 8 on dp-cn03
Hello World from rank 0 of 8 on dp-cn01
Hello World from rank 1 of 8 on dp-cn01
Hello World from rank 5 of 8 on dp-cn03
```
It can be useful to create an allocation which can be used for several runs of your job:

```
[kreutz1@deepv Temp]$ salloc -A deep -p dp-cn -N 4 -n 8 -t 00:30:00
salloc: Granted job allocation 69263
[kreutz1@deepv Temp]$ srun ./MPI_HelloWorld
Hello World from rank 7 of 8 on dp-cn04
Hello World from rank 3 of 8 on dp-cn02
Hello World from rank 6 of 8 on dp-cn04
Hello World from rank 2 of 8 on dp-cn02
Hello World from rank 5 of 8 on dp-cn03
```

```
Hello World from rank 1 of 8 on dp-cn01
Hello World from rank 4 of 8 on dp-cn03
Hello World from rank 0 of 8 on dp-cn01
...
# several more runs
...
[kreutz1@deepv Temp]$ exit
exit
salloc: Relinquishing job allocation 69263
```
Note that in this case the -N and -n options for the srun command can be skipped (they default to the corresponding options given to salloc).

#### **Batch script**

As stated above, it is recommended to load the necessary modules within the script and submit the script from a clean environment.

The following script hello\_cluster.sh will unload all modules and load the modules required for executing the given binary:

```
#!/bin/bash
#SBATCH --partition=dp-esb
#SBATCH -A deep
#SBATCH -N 4
#SBATCH -n 8
#SBATCH -o /p/project/cdeep/kreutz1/hello_cluster-%j.out
#SBATCH -e /p/project/cdeep/kreutz1/hello_cluster-%j.err
#SBATCH --time=00:10:00
ml purge
ml GCC ParaStationMPI
srun ./MPI_HelloWorld
```
This script requests 4 nodes of the ESB module with 8 tasks, specifies the stdout and stderr files, and asks for 10 minutes of walltime. You can submit the job script as follows:

[kreutz1@deepv Temp]\$ sbatch hello\_cluster.sh Submitted batch job 69264

… and check what it's doing:

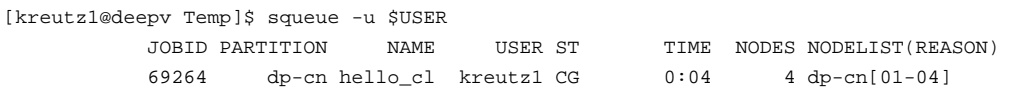

Once finished, you can check the result (and the error file if needed)

```
[kreutz1@deepv Temp]$ cat /p/project/cdeep/kreutz1/hello_cluster-69264.out
Hello World from rank 7 of 8 on dp-esb37
Hello World from rank 3 of 8 on dp-esb35
Hello World from rank 5 of 8 on dp-esb36
Hello World from rank 1 of 8 on dp-esb34
Hello World from rank 6 of 8 on dp-esb37
Hello World from rank 2 of 8 on dp-esb35
Hello World from rank 4 of 8 on dp-esb36
Hello World from rank 0 of 8 on dp-esb34
```
## **Job chains**

Please refer to the [FAQ](https://deeptrac.zam.kfa-juelich.de:8443/trac/wiki/Public/User_Guide/Batch_system#FAQ) for creation of job chains and implementing job dependencies. If you would like to implement workflows, take a look at the **[Workflows](https://deeptrac.zam.kfa-juelich.de:8443/trac/wiki/Public/User_Guide/Workflows)** section.

### **Information on past jobs and accounting**

The sacct command can be used to enquire the Slurm database about a past job.

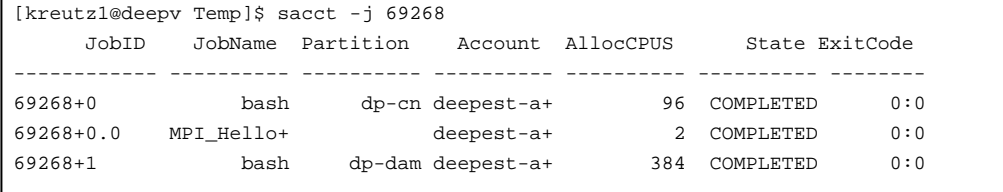

On the Cluster (CM) nodes it's possible to query the consumed energy for a certain job:

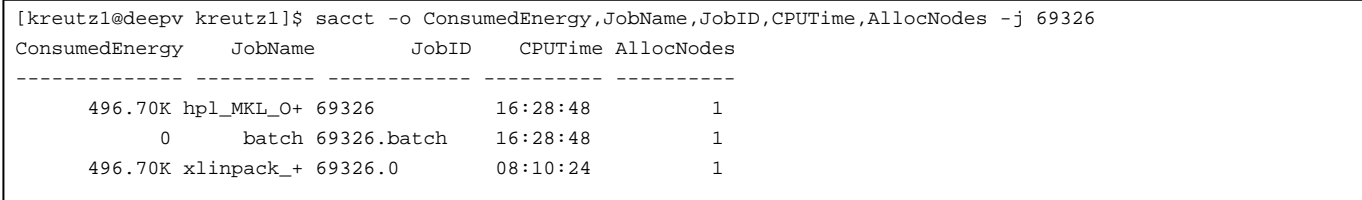

This feature will also be for the ESB nodes.

### **Advanced topics**

For further details on the batchsystem and psslurm which is used on DEEP as well as on the JSC production systems, please refer to the in-depth description for using the [?Batchsystem on Jureca](https://apps.fz-juelich.de/jsc/hps/jureca/batchsystem.html?highlight=multithreading#allocations-jobs-and-job-steps). Among extended examples for allocation of nodes you can find information on job steps, dependency chains and multithreading there. If you are interested in pinning of threads and tasks to certain CPUs or cores, please also take a look into the [?Processor Anffinity](https://apps.fz-juelich.de/jsc/hps/jureca/affinity.html) sections of the Jureca documentation. Most of the information provided there will also refer to the DEEP System.

## **FAQ**

#### **Is there a cheat sheet for all main Slurm commands?**

Yes, it is available [?here.](https://slurm.schedmd.com/pdfs/summary.pdf)

#### **Why's my job not running?**

You can check the state of your job with

scontrol show job <job id>

In the output, look for the Reason field.

You can check the existing reservations using

scontrol show res

#### **How can I check which jobs are running in the machine?**

Please use the squeue command ( the "-u \$USER" option to only list jobs belonging to your user id).

#### **How do I do chain jobs with dependencies?**

Please confer the sbatch/srun man page, especially the

-d, --dependency=<dependency\_list>

entry.

Also, jobs can be chained after they have been submitted using the scontrol command by updating their Dependency field.

### **How can check the status of partitions and nodes?**

The main command to use is sinfo. By default, when called alone, sinfo will list the available partitions and the number of nodes in each partition in a given status. For example:

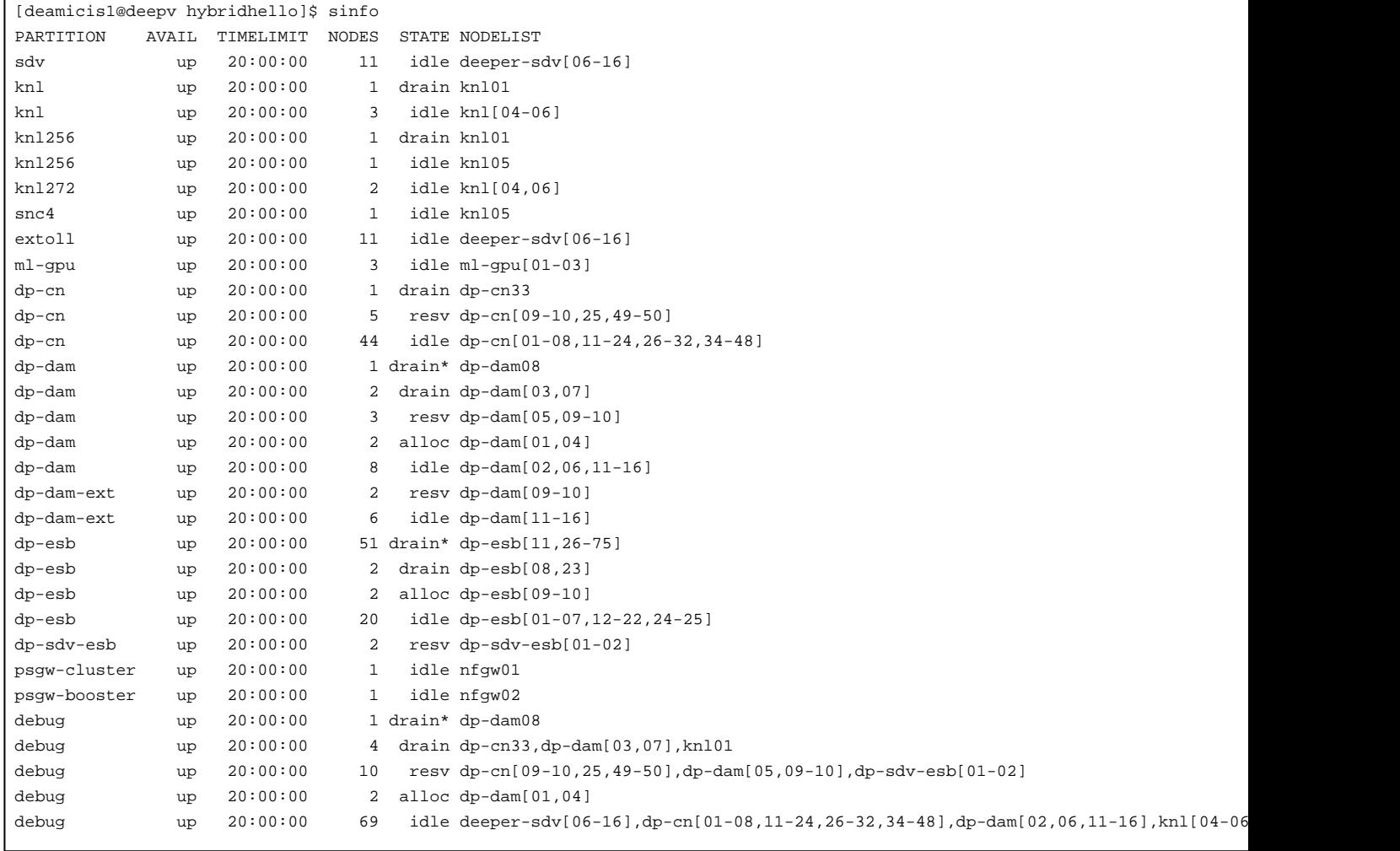

Please refer to the man page for sinfo for more information.

## **Can I join stderr and stdout like it was done with -joe in Torque?**

Not directly. In your batch script, redirect stdout and stderr to the same file:

#!sh ... #SBATCH -o /point/to/the/common/logfile-%j.log #SBATCH -e /point/to/the/common/logfile-%j.log ...

(The %j will place the job id in the output file). N.B. It might be more efficient to redirect the output of your script's commands to a dedicated file.